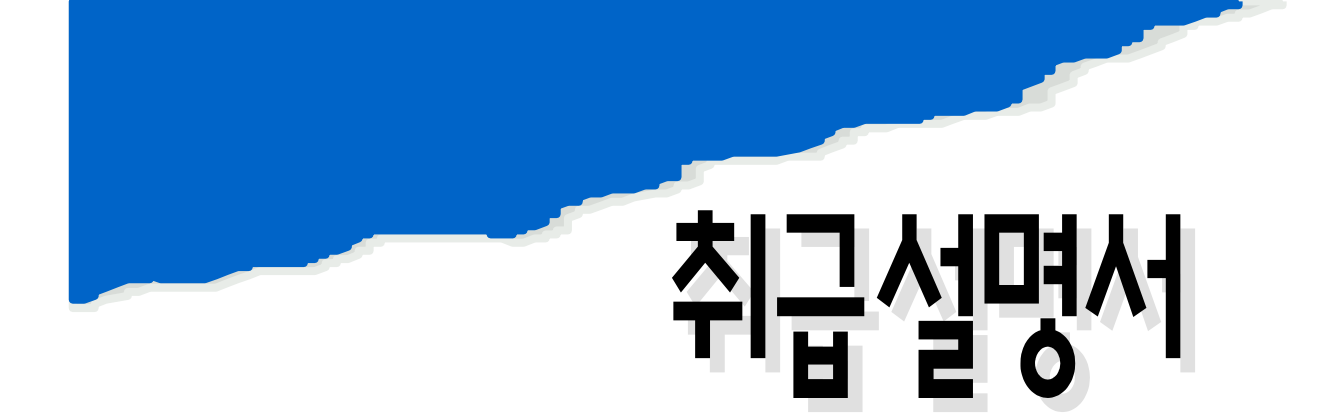

# FP-101/201

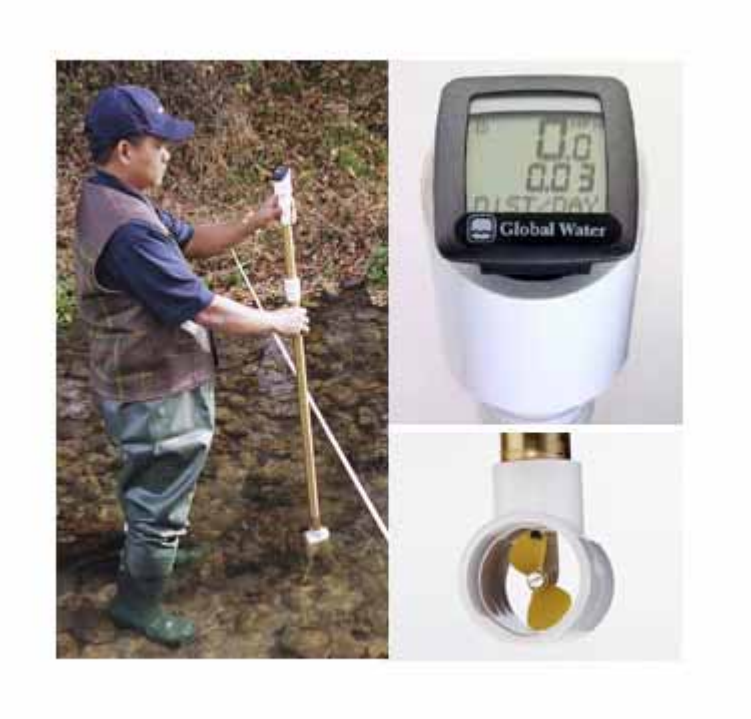

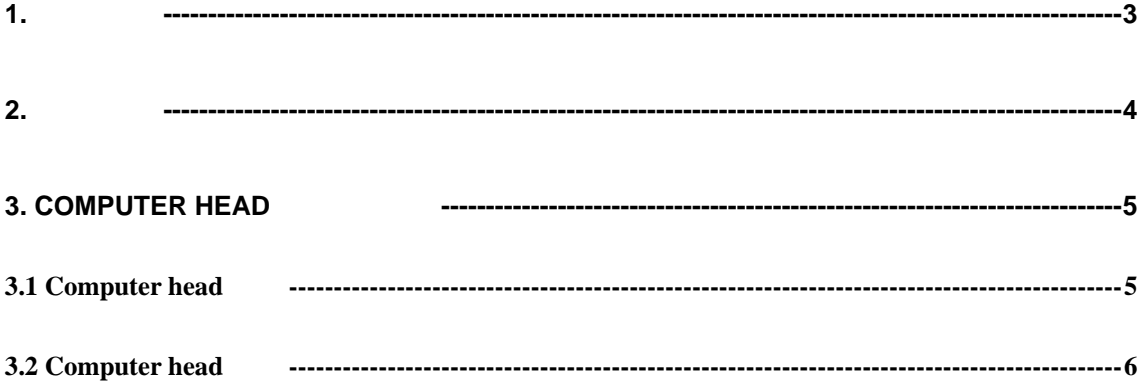

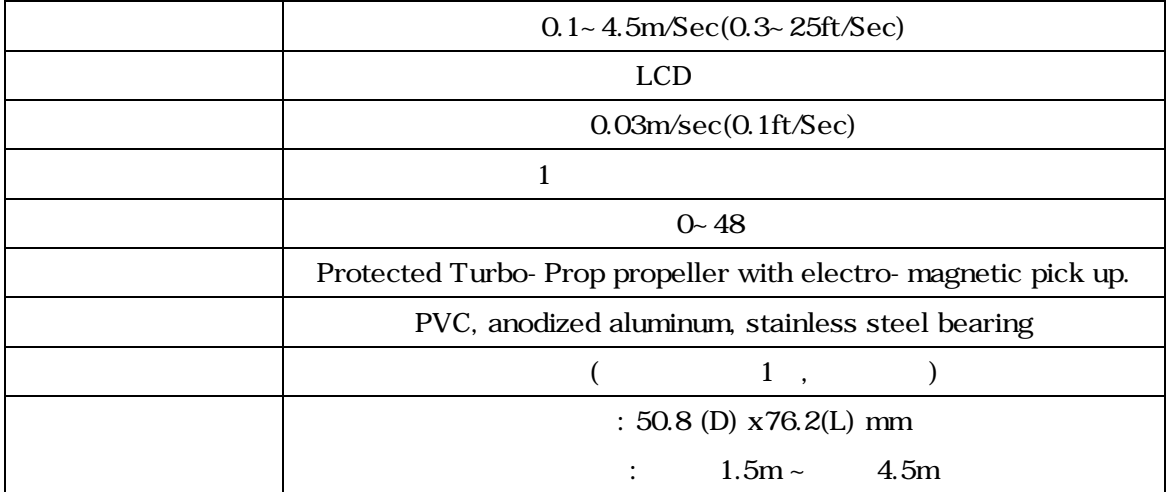

 $2.$ 

- FP-101 probe handle  $2$  3ft~6ft FP-201 3  $5$ ft $\sim$  15ft $\,$
- 조임 너트를 사용해 길이를 조정하시면 됩니다.
	- 가족 AVGSPEED" → " AVGSPEED" Average Speed 200 to 200 to 200 to 200 to 200 to 200 to 200 to 200 to 200 to 200 to 200 to 200 to 200 to 200 to 200 to 200 to 200 to 200 to 200 to 200 to 200 to 200 to 200 to 200 to 200 to 200 to 200 to 200 to 200 to 200 t  $\begin{array}{ccccccc}\n\cdot & \cdot & \cdot & \cdot & \cdot & \cdot \\
	\cdot & \cdot & \cdot & \cdot & \cdot & \cdot \\
	\cdot & \cdot & \cdot & \cdot & \cdot & \cdot\n\end{array}$ 
		- 순시 유속 값은 유속이 있는 경우 계속 적산을 하면서 측정 값이 표시되지만 유속  $\overline{0}$ 평균유속값은, 순시유속값에 대한 평균 값을 표시하게 됩니다.  $\overline{0}$  , and  $\overline{3}$   $\overline{3}$   $\overline{3}$ ALL Set 0
	- "MAXSPEED"
	- "MAXSPEED" 은 최대순시값이 표시됩니다.
	- 유량을 측정하기 위해서는 먼저 하천이나 원형 관이 아닌 유량을 측정하기 위해서 는 단면을 몇 개로 나누어 수심을 측정합니다. 측정한 수심을 모눈종이에 표시해  $R(z)$ :  $( z \t z)$  1  $z$  $\log(V(-))$  Xa( $\log(V(-))$
	- $\blacksquare$  $\sim 20-40$
	- USGS(U.S.Geological Survey) 
	"0.6 method" 40  $0.6$

이동시키며 측정하시기 바랍니다.

측정 후에 프로펠러가 오염되었다면 세척해 주시기 바랍니다.

### 3. Computer Head

#### 3.1 Computer head

1. Flow Probe

2. Flow Probe Computer .

 $\overline{\phantom{a}}$ 

 $\ddot{\phantom{1}}$ 

### 3. TRIP UP, TOTALODO, DIST/DAY, RIDETIME

위쪽 버튼은 각각의 기능에서 측정된 값을 초기화하는데 사용됩니다.

만역 내 시 반드시 교정을 다시 수행 해야 합니다.

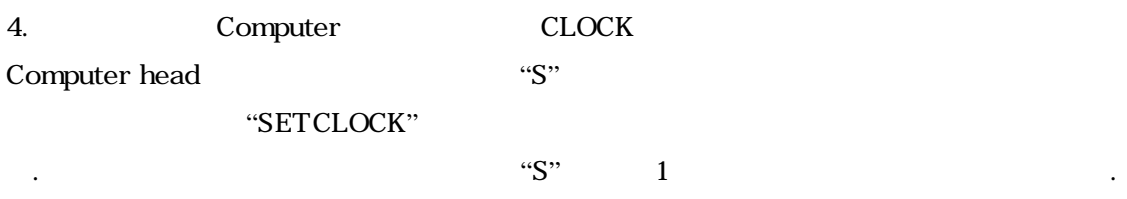

5. Stop Watch enterprise the Match that the National State Association of the State State State Association of the State State State Association of the State State State Association of the State State State Association of

누르면 초기화됩니다.

#### 3.2 Computer head(BC1200) Setup

 $\approx$  2 and 2 and 2 and 2 and 2 and 2 and 2 and 2 and 2 and 2 and 2 and 2 and 2 and 2 and 2 and 2 and 2 and 2 and 2 and 2 and 2 and 2 and 2 and 2 and 2 and 2 and 2 and 2 and 2 and 2 and 2 and 2 and 2 and 2 and 2 and 2 and factor) $\frac{45}{5}$ 

## $\Rightarrow$  Feet per second CAL I

리하십시오.

 $\Rightarrow$  meter per second Cal II  $\qquad$ . 요 2개의 2개의 모든 Setup 등 Setup 등 Refugnation Setup 이 사이 내용이 있습니다. Setup 등 Refugnation Setup

1)  $AVGSPEED$  MAXSPEED 오도록 합니다.

### 2) (\*meter per second

 $\frac{2}{3}$  , and  $\frac{2}{3}$  , and  $\frac{2}{3}$  , and  $\frac{2}{3}$  , and  $\frac{2}{3}$  , and  $\frac{2}{3}$  , and  $\frac{2}{3}$  , and  $\frac{2}{3}$  , and  $\frac{2}{3}$  , and  $\frac{2}{3}$  , and  $\frac{2}{3}$  , and  $\frac{2}{3}$  , and  $\frac{2}{3}$  , and  $\frac{2}{3}$  , a  $Cal II$ 

CAL I / Cal II  $\cdots$ 3)  $AVGSPEED$   $Cal \nI\!\I$ ,  $\frac{3}{2}$ 

### 0016

#### SET WS

표시가 보입니다.

 $\overline{4}$ ),  $\overline{4}$ ,  $\overline{2}$ meter per second 0016 .

 $\overline{a}$  , and the theoretical theoretical theoretical theoretical theoretical theoretical theoretical theoretical theoretical theoretical theoretical theoretical theoretical theoretical theoretical theoretical theoretica  $\sim$  0016 $\sim$  $5)$   $3$ 

Setup .

 $\Rightarrow$  Feet per second CAL I 1) **CAL I** Setup 2012  $2)$  3 표시가 깜박거리며 보입니다. SET LANGUAGE  $3)$ 표시부 위쪽 버튼을 누르면 사용언어가 깜박거리면서 보이게 됩니다. 이후 표시부 아래 버튼을 눌러 언어 설정을 완료하십시오. 이 후 화면은 다음과 같 은 화면이 깜박거리게 됩니다. SET M

4) SET KM SET M 35 SET M  $\lambda$ 다음 화면은 아래의 감은 화면이 감은 화면이 감은 화면이 가능하다.

0053 SET WS

 $5)$  , Feet per second 0053. 표시부 아래 버튼은 숫자 자리 변경 버튼이며, 표시부 위쪽 버튼은 숫자 변경 버튼입니다.

이 아래/위 버튼을 이용하여 0053을 입력하십시오. 아래의 감정 화면으로 이동하게 된다. SET ENGLISH

 $\,$  ,  $\,$ 

 $6)$  3 아오게 됩니다.  $\Rightarrow$  : Feet per second CAL I

 $\left( \frac{4}{3} \right)$ 00000000 SET ODO